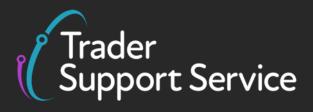

# Guidance on resolution to common error codes for the ENS/SFD

March 2021

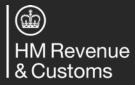

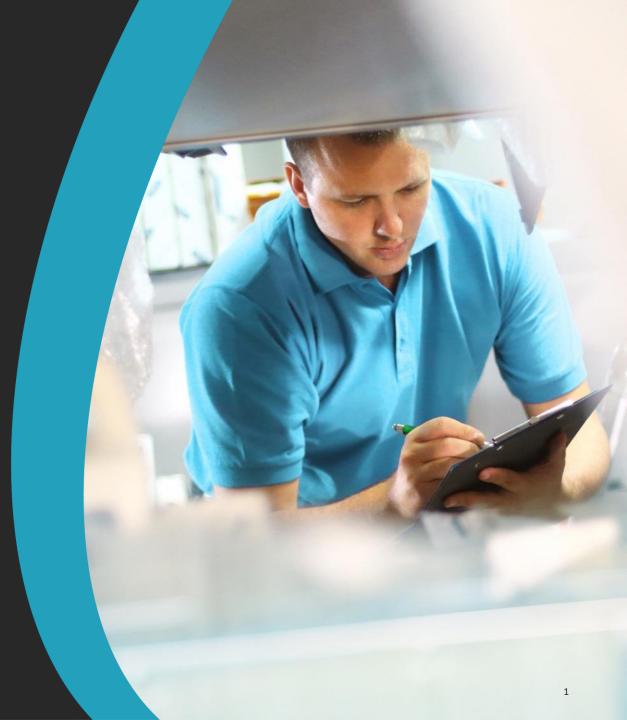

Contents

## Introduction

Guidance on interpreting error codes in the TSS portal Explanation of common errors

Glossary

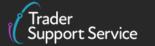

(find) HM Revenue & Customs

## Introduction

## This document will help you to...

- Understand how to interpret the text of an error message in the TSS portal
- Understand the meaning of some of the most common error messages seen in the simplified frontier declaration (SFD) and how to resolve them (see summary on the next page). Your SFD is populated by information in your Safety & Security (Entry Summary – abbreviated to ENS) Declaration, so this guidance will show you how to amend the ENS

This document **does not** contain a comprehensive list of how to resolve every error you may encounter on the TSS portal

For further information on any data field that an error pertains to, please refer to the <u>ENS Declarations</u> <u>Data Guide</u>.

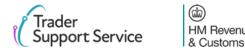

## **Introduction – Error Contents**

| Error           | Relevant page | Error           | Relevant page | Error           | Relevant page |
|-----------------|---------------|-----------------|---------------|-----------------|---------------|
| BASIC           | 9             | <u>CDS12024</u> | 18            | <u>CDS12149</u> | 27            |
| CDS R005        | 10            | <u>CDS12056</u> | 19            | <u>CDS40011</u> | 28            |
| CDS R021        | 11            | CDS12057        | 20            | CDS40013        | 29            |
| <u>CDS_R026</u> | 12            | <u>CDS12070</u> | 21            | CDS40045        | 30            |
| CDS10001        | 13            | CDS12075        | 22            | CDS40066        | 31            |
| <u>CDS10020</u> | 14            | <u>CDS12077</u> | 23            | <u>CDS71200</u> | 32            |
| CDS11004        | 15            | CDS12096        | 24            | <u>CDS77002</u> | 33            |
| CDS12005        | 16            | <u>CDS12104</u> | 25            | <u>CDS77005</u> | 34            |
| CDS12007        | 17            | <u>CDS12123</u> | 26            |                 |               |
|                 |               |                 |               |                 |               |

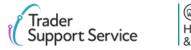

Contents

Introduction

# Guidance on interpreting error codes in the TSS portal

Explanation of common errors

Glossary

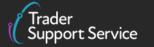

# How do I interpret an error code beginning with CDS, or a text string<sup>1</sup>, in the TSS portal?

When encountering errors in the TSS portal, you will be presented with one of two types. This covers the first, which will begin with CDS, followed by numbers. The text that follows will vary between the type of error, but there are some general rules you can follow to interpret it:

The **code description** gives an overview of what this **error means**. In this case, it is a missing data element, or field(s)

The **ValidationCode** is the code that an error is referred to by. The errors in this guide are referred to by this code, so please see the contents to see if your error is covered in more detail. Note that some errors will have a validation code that is a text string (e.g. 'Message Type not complete') The text that follows PointerNames (up until FriendlyName), shows what section of the ENS the error is located. You should move through the error code sequentially to work out what level the error code is at (note the text may not exactly match the description in the TSS portal). Using this as an example:

1. 'Declaration->GoodsShipment' implies The error is at least at a consignment level

2. 'GovernmentAgencyGoodsItem(1)' implies the error is at the level of the item with the goods description 'GovernmentAgencyGoodsItem(1)'. If you do not have this text, the error is at a consignment level. **Do not interpret any further text in the PointerNames section** (i.e. do not consider Commodity, Goods Measure, Tariff Quantity here)

ValidationCode: CDS40011;CodeDescription: Missing data element value; PointerNames: Declaration->GoodsShipment->GovernmentAgencyGoodsItem(1)->Commodity->GoodsMeasure->TariffQuantity;FriendlyName: Supplementary Units AddInfoText: Missing supplementary unit value

> The FriendlyName will in general refer to the field that the error refers to. Please note that this may not exactly match the way fields are phrased in the portal. For example, here it is an error with the supplementary units.

**The AddInfoText** (in some errors, may appear as AddInfoCode) **will provide additional information on the nature of the error**. In this example, it is that the supplementary units field is not filled

1. Excluding if the text string is 'BASIC', or 'Duplicate NI Statement NIIMP found on items' - this is a different type of error (see next page)

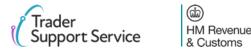

# How do I interpret an error code beginning with CDS\_R<sup>1</sup> in the TSS portal?

When encountering errors in the TSS portal, you will be presented with one of two types. This page covers the second, which will begin with CDS\_R, followed by numbers. The text that follows will vary between the type of error, but there are some general rules you can follow to interpret it:

| code that an error is<br>referred to by. The errors in<br>this guide are referred to by                                     | should interpret                                                                                                    |                                    | rror lies in the ENS. The text s | trings nignlighted below are t                         | ne parts you                                                                                                    |
|----------------------------------------------------------------------------------------------------|----------------------------------------------------------------------------------------------------|------------------------------------|----------------------------------|--------------------------------------------------------|----------------------------------------------------------------------------------------------------|
| this guide are referred to by<br>this code, so please see the<br>contents to see if your error<br>is covered in more detail | The text <b>'CustomsDetail'</b><br>the error is at the <b>item le</b><br>is at a <b>consignment level</b> ,<br><b>'CustomsHeader'</b> will be | <b>vel</b> . If the error the text |                                  | which field the error pert<br>to the commodity (code). | on may provide <b>more details o</b><br>ains to. For example, here, it r<br>Please note that <b>the text may</b><br>e name of the field in the TSS |
|                                                                                                    |                                                                                                    |                                    |                                  |                                                        |                                                                                                    |
| ErrorMessage: CDS_R0<br>Commodity Code is mis                                                                               | 26;FieldName: /SMF/SMFBc<br>sing for Item 11.                                                                                                 | ody/CustomsDetail/                 | GoodsItem[11]/Classi             | ification/commodityC                                   | Classification; Descripti                                                                                                    |

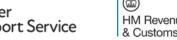

Contents

Introduction

Guidance on interpreting error codes in the TSS portal

**Explanation of common errors** 

Glossary

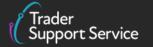

## **Error BASIC: Field contains a non Alpha-numeric character**

| Error          | Corresponding Field                          | Description of error                                                                                                    | Resolution                                                                                                    |
|----------------|----------------------------------------------|----------------------------------------------------------------------------------------------------|----------------------------------------------------------------------------------------------------|
| Error<br>BASIC | Corresponding Field Any field in the ENS/SFD | This error is caused by<br>the presence of non<br>alpha-numeric characters<br>(anything that is not a<br>letter, number, space or<br>symbol). This is often<br>caused by a Tab character<br>(additional space created<br>by clicking 'Tab' button),<br>a CRLF / carriage return | ResolutionHow to find the field:The error message will point to the field that should be<br>reviewed. Use our guidance earlier on how to interpret an<br>error message to assist with this.What you need to populate with:You will need to remove any non-alphanumeric characters<br>e.g. Tab characters or CRLF characters (blank lines).If this error persists, re-type manually without copying and<br>pasting |
|                |                                              |                                                                                                    |                                                                                                    |

Trader Support Service

# Error CDS\_R005: Item Gross Mass must be greater than or equal to Net Mass at the item level

| ror Corresponding                      |                                     | ield                                                                                   | Description of error             |  |  |  |
|----------------------------------------|-------------------------------------|----------------------------------------------------------------------------------------|----------------------------------|--|--|--|
| DS_R005 Item level: 'Item Gro<br>(KG)' |                                     | oss Mass 'Item Gross Mass (KG)'<br>greater than or equal to<br>(KG)' at the item level |                                  |  |  |  |
|                                        | EN500000000122609 > DEC000000002160 | 22 🕻 Small Blue                                                                        | efin Tuna, for human consumption |  |  |  |
| Declaration Goods                      |                                     | Que si en en et De                                                                     |                                  |  |  |  |
| Client Job Number                      |                                     | Consignment Parent DEC00000000216022                                                   |                                  |  |  |  |
| Goods Information *Package Marks       |                                     | * Type of Packag                                                                       | ges                              |  |  |  |
| ADDR                                   |                                     | Boxes                                                                                  | • •                              |  |  |  |
| Equipment Number (if Containe          | rised)                              | *Number of Packages                                                                    |                                  |  |  |  |
|                                        |                                     | 5                                                                                      |                                  |  |  |  |
| UN Dangerous Goods Code                |                                     | Number of Indiv                                                                        | vidual Pieces                    |  |  |  |
| Invoice Number                         |                                     | * Item Gross Ma                                                                        | use (KG)                         |  |  |  |
|                                        |                                     | 10                                                                                     |                                  |  |  |  |
|                                        |                                     | Net Mass (KG)                                                                          |                                  |  |  |  |
|                                        |                                     |                                                                                        |                                  |  |  |  |

### Resolution

#### How to find the field:

To find the 'Item Gross Mass (KG)' field, navigate to the 'Declaration Goods' tab at the bottom of the consignment page, and click on the relevant item. This will be the item which matches the goods description in the error code. Please see <u>here</u> for more details on understanding error codes. Once you have selected the right item, navigate to the 'Goods Information' section

#### What you need to populate with:

Correct the 'Item Gross Mass (KG)' to ensure it is equal or greater than 'Net Mass (KG)'.

The 'Item Gross Mass (KG)' (weight) needs to include all packaging (but not the carriers' equipment). The 'Net Mass (KG)' excludes packaging. Therefore, they should only equal when the goods are unpackaged.

'Packaging' means materials and components used in any packaging operation to wrap, contain or protect the goods during transport.

Please refer to the <u>ENS Declaration Data Guide</u> for more information on these fields

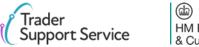

## Error CDS\_R021: Net Mass is missing at the item level

| rror Corresponding               |                                      | ield                        | Description of error                        |  |
|----------------------------------|--------------------------------------|-----------------------------|---------------------------------------------|--|
| DS_R021                          | Item level: 'Net Ma<br>(KG)'         | ISS                         | 'Net Mass (KG)' is missing a the item level |  |
| Home > Declarations >            | ENS00000000122609 > DEC0000000021602 | 2 🔰 Small Blue              | efin Tuna, for human consumption            |  |
| Client Job Number                |                                      | Consignment Pa              | arent                                       |  |
| ENS00000000122609                | Ψ.                                   | DEC0000000216022 v          |                                             |  |
| Goods Information *Package Marks |                                      | * Type of Packa             | ges                                         |  |
| ADDR                             |                                      | Boxes                       | ¥                                           |  |
| Equipment Number (if Containe    | rised)                               | *Number of Packages         |                                             |  |
|                                  |                                      | 5                           |                                             |  |
| UN Dangerous Goods Code          |                                      | Number of Individual Pieces |                                             |  |
|                                  |                                      |                             |                                             |  |
| Invoice Number                   |                                      | * Item Gross Mass (KG)      |                                             |  |
|                                  |                                      | 10                          |                                             |  |
|                                  |                                      | 5                           |                                             |  |
|                                  |                                      | Net Mass (KG)               |                                             |  |

### Resolution

#### How to find the field:

To find the 'Net Mass (KG)' field, navigate to the 'Declaration Goods' tab at the bottom of the consignment page, and click on the relevant item. This will be the item which matches the goods description in the error code. Please see <u>here</u> for more details on understanding error codes. Once you have selected the right item, navigate to the 'Goods Information' section

### What you need to populate with:

Enter the weight of the item under 'Net Mass (KG)'

Make sure the 'Net Mass (KG)' field is less than or equal to "Item Gross Mass (KG)". The net mass excludes packaging, and should only equal the item gross mass where the goods are unpackaged.

'Packaging' means materials and components used in any packaging operation to wrap, contain or protect the goods during transport

Please refer to the <u>ENS Declaration Data Guide</u> for more information on these fields

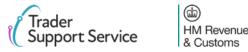

## Error CDS\_R026: Commodity Code is missing at the item level

| Error                           | rror Corresponding            |       | ield            | Description of error                          |     |
|---------------------------------|-------------------------------|-------|-----------------|-----------------------------------------------|-----|
| CDS_R026                        | Item level:<br>'Commodity Co  |       | le'             | 'Commodity Code' is missing at the item level | /el |
| Home > Declarations > ENS00     | 00000000122609 > DEC000000000 | 21602 | Small Bluefin   | Tuna, for human consumption                   |     |
| Controlled Goods                |                               |       |                 |                                               |     |
| * What Type of Controlled Goods | Are You Carrying?             |       | *Country of Or  | igin                                          |     |
| None                            |                               | ¥     |                 | Ÿ                                             | ,   |
| * Commodity Code                |                               |       | *Item Invoice ( | Currency                                      |     |
|                                 |                               | •     |                 | Ÿ                                             | ,   |
| Supplementary Units             |                               | _     | *Item Invoice A | Amount                                        |     |
|                                 |                               |       |                 |                                               |     |
| CUS Code                        |                               |       | Tax Base Unit   |                                               |     |
|                                 |                               |       |                 | Ÿ                                             | ·   |
| TARIC Additional Code           |                               | _     | Tax Base Quan   | tity                                          |     |
|                                 |                               |       |                 |                                               |     |
| National Additional Code(s)     |                               |       |                 |                                               |     |
| None                            |                               | ٣     |                 |                                               |     |
|                                 |                               |       |                 |                                               | _   |
|                                 |                               |       |                 | Save (Ctrl + s)                               |     |

## Resolution

## How to find the field:

To find the 'Commodity Code' field, navigate to the 'Declaration Goods' tab at the bottom of the consignment page, and click on the relevant item. This will be the item which matches the goods description in the error code. Please see <u>here</u> for more details on understanding error codes. Once you have selected the right item, navigate to the 'Controlled Goods' section.

## What you need to populate with:

Select the correct commodity code at the item level using the look up list

You can also use the <u>Northern Ireland (EU) Tariff</u> to look up the commodity codes for your goods

Please also refer to <u>ENS Declaration Data Guide</u> for more information

# Error CDS10001: Obligation error: Mandatory Data Element has not been provided

| Error    | Corresponding Field      | Description of error                                                 | Resolution                                                                                                    |
|----------|--------------------------|----------------------------------------------------------------------|----------------------------------------------------------------------------------------------------|
| CDS10001 | Any field in the ENS/SFD | Obligation error: Mandatory<br>Data Element has not been<br>provided | How to find the field:                                                                                                    |
|          |                          |                                                                      | The error message will point to the field that should be reviewed. Use our guidance <u>earlier</u> on how to interpret an error message to assist with this |
|          |                          |                                                                      | What you need to populate with:                                                                                                    |
|          |                          |                                                                      | Data must be input into the field referred to by the error.                                                                                                 |
|          |                          |                                                                      | Please refer to the <u>ENS Declaration Data Guide</u> for more information on the relevant field                                                            |
|          |                          |                                                                      |                                                                                                    |
|          |                          |                                                                      |                                                                                                    |
|          |                          |                                                                      |                                                                                                    |
|          |                          |                                                                      |                                                                                                    |

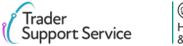

# Error CDS10020: Data field entry has an invalid value

| Error    | Corresponding Field | Description of error                                        | Resolution                                                                                                    |
|----------|---------------------|-------------------------------------------------------------|----------------------------------------------------------------------------------------------------|
| CDS10020 | Any field in the    | This error occurs when<br>the data field value is<br>empty. | How to find the field:                                                                                                    |
|          | ENS/SFD             |                                                             | The error message will point to the fields that should be reviewed. Use our guidance <u>earlier</u> on how to interpret an error message to assist with this                                                                                                    |
|          |                     |                                                             | What you need to populate with:                                                                                                    |
|          |                     |                                                             | This will vary based on the fields. You should refer to the relevant row for each field in the <u>ENS Declaration Data Guide</u> , and ensure you follow the guidance correctly, taking into account any nuances that arise from your movement (the data guide will flag how the specifics of your movement may affect the population of the field) |

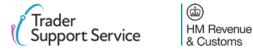

## **Error CDS11004: The Procedure Code inputted is invalid**

| Error                    | <b>Corresponding Field</b>                               | Description of error               | Resolution                                                                                                    |  |
|--------------------------|----------------------------------------------------------|------------------------------------|----------------------------------------------------------------------------------------------------|--|
| CDS11004                 | Item level: 'Procedure                                   | The 'Procedure Code'               | How to find the field:                                                                                                    |  |
| Home > Declarations >    | Code'<br>ENS00000000122609 > DEC00000000216022 > Small E | Iuefin Tuna, for human consumption | To find the 'Procedure Code', navigate to the 'Declaration Goods' tal<br>at the bottom of the consignment page, and click on the relevant<br>item. This will be the item which matches the goods description in<br>the error code. Please see <u>here</u> for more details on understanding<br>error codes. Once you have selected the right item, navigate to the<br>'Procedures' section |  |
| Procedures               |                                                          |                                    | What you need to populate with:                                                                                                    |  |
| * Procedure Code<br>4000 | * Additional P<br>x v                                    | vocedure Code                      | You must ensure you input a valid procedure code for your movement<br>(for example, you cannot put an export procedure code if you are<br>importing a good).                                                                                                    |  |
|                          |                                                          |                                    | Please refer to the <u>ENS Declaration Data Guide</u> for more information on how to select the correct procedure code                                                                                                    |  |

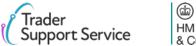

## **Error CDS12005: Exporter EORI invalid on SFD**

| Error    | <b>Corresponding Field</b>                                                                                            | Description of error                   | Resolution                                                                                                    |  |  |
|----------|----------------------------------------------------------------------------------------------------|----------------------------------------|----------------------------------------------------------------------------------------------------|--|--|
| CDS12005 | Consignment level:                                                                                                    | The Exporter EORI                      | How to find the field:                                                                                                    |  |  |
|          | 'Exporter EORI' field                                                                                                 | inputted is not a valid<br>EORI number | The 'Exporter EORI' field is found in the 'Consignor' section located on the consignment page of the ENS                                                                                                    |  |  |
|          |                                                                                                    |                                        | What you need to populate with:                                                                                                    |  |  |
| Importer | s00000000122609 > DEC00000000216022  gally responsible for the import declaration Importer EORI Unk Exporter EORI Unk |                                        | You should review your Exporter EORI, and ensure you input<br>a valid one. Note that all valid Exporter EORIs will start with<br>GB and be followed by 12-15 numbers<br>To obtain a GB EORI, please use this HMRC <u>link</u> |  |  |
|          |                                                                                                    |                                        |                                                                                                    |  |  |

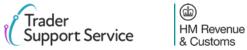

## Error CDS12007: The authorisation(s) you have entered are not valid

| Error    | Corresponding Field   | Description of error          | Resolution                                                                                                    |
|----------|-----------------------|-------------------------------|----------------------------------------------------------------------------------------------------|
| CDS12007 | Item level: 'Document | The authorisation(s) you have | How to find the field:                                                                                                    |
|          | _                     |                               | To find authorisations at an item level, navigate to the 'Declaration Goods' tab at<br>the bottom of the consignment page, and click on the relevant item. This will be<br>the item whose goods description matches the one in the error code. Please see<br>here for more details on understanding error codes.<br>Once you have selected the right item, navigate to the 'Document Reference' tak<br>at the bottom of the item page, which will house the relevant authorisations<br><b>What you need to populate with</b> :<br>You should ensure that any authorisations that you have entered have not<br>expired, have valid details, and belong to you, the importer. For more details on<br>authorisations, please refer to the <u>ENS Declaration Data Guide</u> |

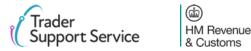

## Error CDS12024: Uniqueness Error: The value declared should be unique

| Error                                             | Corresponding Field          |                           |                           | Description of error                                  |                 |  |
|---------------------------------------------------|------------------------------|---------------------------|---------------------------|-------------------------------------------------------|-----------------|--|
| CDS12024                                          | Any field in the ENS/SFD     |                           |                           | Uniqueness Error: The value declared should be unique |                 |  |
| Home > Declarations > E                           | ENS000000000122609           | > DEC00000000216022 >     | Small Bluefin Tun         | a, for human consumption                              |                 |  |
| Procedures                                        |                              |                           |                           |                                                       |                 |  |
| * Procedure Code<br>4000                          |                              | * Ad                      | ditional Procedure C<br>0 | Code                                                  | × ×             |  |
| Delete Item<br>Required information Are These Ite | ems Deemed Controlled Goods? |                           |                           |                                                       | Save (Ctrl + s) |  |
| Detail Previous Document                          | Additional Procedure         | National Additional Codes |                           |                                                       |                 |  |
| Additional Procedure                              | ew                           |                           |                           |                                                       |                 |  |
| No records in Additional Proce                    | edure using that filter      |                           |                           |                                                       |                 |  |
|                                                   |                              |                           |                           |                                                       |                 |  |

## Resolution

### How to find the field:

The error message will point to the field that should be reviewed. Use our guidance <u>earlier</u> on how to interpret an error message to assist with this

### What you need to populate with:

You must ensure you do not input a value more than once in areas that capture the same information. If you do, delete the second instance.

For example, if you have input the value '000' for an additional procedure code in the 'Procedure' section in the relevant item page, you should not then include it in the 'Additional Procedure' tab at the bottom of the item page

Please refer to the <u>ENS Declaration Data Guide</u> for more information on the relevant field

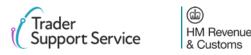

# Error CDS12056: Relation error means values in 2 or more related fields are incompatible

| Error    | Corresponding Field         | Description of error                                                                                                    | Resolution                                                                                                    |
|----------|-----------------------------|----------------------------------------------------------------------------------------------------|----------------------------------------------------------------------------------------------------|
| CDS12056 | Any field in the<br>ENS/SFD | Relation error means that<br>information in one data<br>field cannot be written,<br>given information in<br>another data field. | How to find the field:<br>You will receive two of these errors consecutively. The two<br>fields in these errors are the ones that are<br>incompatible/empty. You should therefore navigate to the<br>fields mentioned in the error. Use our guidance <u>earlier</u> on<br>how to interpret an error message to assist with this                   |
|          |                             |                                                                                                    | What you need to populate with:                                                                                                    |
|          |                             |                                                                                                    | This will vary based on the fields. You should refer to the relevant row for each field in the <u>ENS Declaration Data Guide</u> and ensure you follow the guidance correctly, taking into account any nuances that arise from your movement (the data guide will flag how the specifics of your movement may affect the population of the field) |

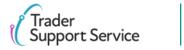

# CDS12057: Relation Error: The Item Invoice Currency must be the same for every item in your declaration

| Error                           | Corresponding Field                                                                                                    | Description of error        | Resolution                                                                                                    |  |
|---------------------------------|----------------------------------------------------------------------------------------------------|-----------------------------|----------------------------------------------------------------------------------------------------|--|
| CDS12057                        | Item level: 'Item Invoice                                                                                                    | The 'Item Invoice Currency' | How to find the field:                                                                                                    |  |
| Home > Declarations >           | Currency'       must be the same for every item in your declaration         eclarations       > ENS0000000122609       > DEC0000000216022       > Small Bluefin Tuna, for human consumption |                             | To find the 'Item Invoice Currency' field, navigate to the 'Declaration<br>Goods' tab at the bottom of the consignment page, and click on the<br>relevant item. This will be the item which matches the goods<br>description in the error code. Please see <u>here</u> for more details on<br>understanding error codes. Once you have selected the right item,<br>navigate to the 'Controlled Goods' section. |  |
| Controlled Goods                |                                                                                                    |                             | What you need to populate with:                                                                                                    |  |
| * What Type of Controlled Goods | Are You Carrying? Country of O                                                                                                    | irigin                      | Ensure the same currency is selected in the 'Item Invoice Currency'                                                                                                    |  |
| * Commodity Code                | * Item Invoice                                                                                                    | Currency                    | field for each item                                                                                                    |  |
| Supplementary Units             | • Item Invoice                                                                                                    | Amount                      | Please also refer to the <u>ENS Declaration Data Guide</u> for more information                                                                                                    |  |
|                                 |                                                                                                    |                             |                                                                                                    |  |

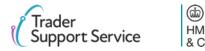

# Error CDS12070: Relation Error: Given information in one data field is populated, information must not be put in another data field

| Error    | Corresponding Field | Description of error                                                                                                    | Resolution                                                                                                    |
|----------|---------------------|----------------------------------------------------------------------------------------------------|----------------------------------------------------------------------------------------------------|
| CDS12070 | Any field in the    | Relation error means that<br>information in one data<br>field cannot be written,<br>given information in<br>another data field | How to find the field:                                                                                                    |
|          | ENS/SFD             |                                                                                                    | You will receive two of these errors consecutively. The two<br>fields in these errors are the ones that are incompatible. The<br>error message will point to the fields that should be<br>reviewed. Use our guidance <u>earlier</u> on how to interpret an<br>error message to assist with this.                                                  |
|          |                     |                                                                                                    | What you need to populate with:                                                                                                    |
|          |                     |                                                                                                    | This will vary based on the fields. You should refer to the relevant row for each field in the <u>ENS Declaration Data Guide</u> and ensure you follow the guidance correctly, taking into account any nuances that arise from your movement (the data guide will flag how the specifics of your movement may affect the population of the field) |

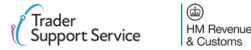

21

# Error CDS12075: Relation error: information in one data field cannot be written, given information in another data field

| Error    | Corresponding Field         | Description of error                                                                                                    | Resolution                                                                                                    |
|----------|-----------------------------|----------------------------------------------------------------------------------------------------|----------------------------------------------------------------------------------------------------|
| CDS12075 | Any field in the<br>ENS/SFD | Relation error means that<br>information in one data<br>field cannot be written,<br>given information in<br>another data field | How to find the field:<br>You will receive two or more of these errors consecutively.                                                                                                    |
|          |                             |                                                                                                    | The two fields in these errors are the ones that are<br>incompatible. You should therefore navigate to the fields<br>mentioned in the error. Use our guidance <u>earlier</u> on how to<br>interpret an error message to assist with this                                                                                                    |
|          |                             |                                                                                                    | What you need to populate with:                                                                                                    |
|          |                             |                                                                                                    | This will vary based on the fields. You should refer to the relevant row for each field in the <u>ENS Declaration Data Guide</u> , and ensure you follow the guidance correctly, taking into account any nuances that arise from your movement (the data guide will flag how the specifics of your movement may affect the population of the field) |

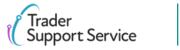

# Error CDS12077: Relation error: information in one data field must be written, given information in another data field

| Error    | Corresponding Field                                                                                     | Description of error                                                                                                    | Resolution                                                                                                    |
|----------|----------------------------------------------------------------------------------------------------|----------------------------------------------------------------------------------------------------|----------------------------------------------------------------------------------------------------|
| CDS12077 | Any field in the                                                                                        | Relation error means that                                                                                                    | How to find the field:                                                                                                    |
|          | ENS/SFD information in one data<br>field must be written,<br>given information in<br>another data field | You will receive two of these errors consecutively. The two<br>fields in these errors are the ones that you should refer to.<br>You should therefore navigate to the fields mentioned in the<br>error. Use our guidance <u>earlier</u> on how to interpret an error<br>message to assist with this |                                                                                                    |
|          |                                                                                                    |                                                                                                    | What you need to populate with:                                                                                                    |
|          |                                                                                                    |                                                                                                    | One of the fields will have incorrect information. To find<br>information on how each field is populated correctly, you<br>should refer to the relevant row for each field in the <u>ENS</u><br><u>Declaration Data Guide</u> , and ensure you follow the guidance<br>correctly, taking into account any nuances that arise from<br>your movement (the data guide will flag how the specifics of<br>your movement may affect the population of the field) |

(dd)

**HM** Revenue

& Customs

23

## **Error CDS12096: Relation error: Provided Authorisation Type requires specific** document in Additional Documents

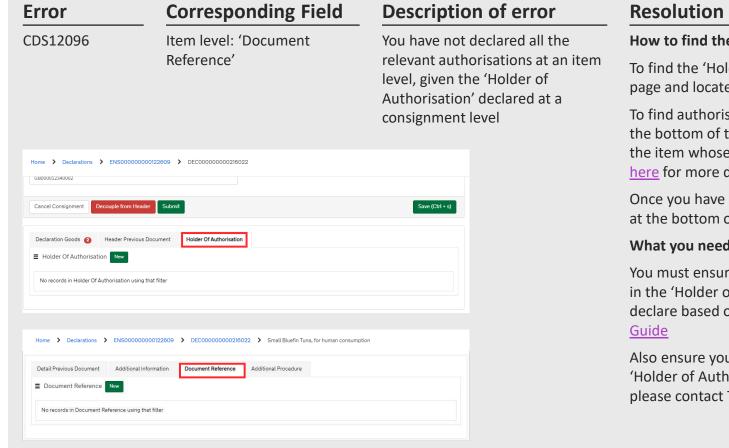

#### How to find the field:

To find the 'Holder of Authorisation', navigate to the bottom of the consignment page and locate the 'Holder of Authorisation' tab

To find authorisations at an item level, navigate to the 'Declaration Goods' tab at the bottom of the consignment page, and click on the relevant item. This will be the item whose goods description matches the one in the error code. Please see here for more details on understanding error codes.

Once you have selected the right item, navigate to the 'Document Reference' tab at the bottom of the item page, which will house the relevant authorisations

#### What you need to populate with:

You must ensure you declare all the relevant authorisations for anything declared in the 'Holder of Authorisation' tab. For information on what authorisations to declare based on your goods movement, please refer to the ENS Declaration Data

Also ensure you do not delete any entries that are automatically populated in the 'Holder of Authorisation' tab or 'Document Reference' tab. If you have done, please contact TSS, who will instruct you on how to resolve this error.

## **Error CDS12104: The Procedure Code declared is invalid**

| Error Corresponding Field Descript | Corresponding Field Description of error               | Field Description of error Resol | Resolution                                                                                                    |  |
|------------------------------------|--------------------------------------------------------|----------------------------------|----------------------------------------------------------------------------------------------------|--|
| CDS12104                           | Item level: 'Procedure                                 | The 'Procedure Code'             | How to find the field:                                                                                                    |  |
|                                    | Code'<br>ENS0000000122609 > DEC0000000216022 > Small E | declared is invalid              | To find the 'Procedure Code', navigate to the 'Declaration Goods' to<br>at the bottom of the consignment page, and click on the relevant<br>item. This will be the item which matches the goods description in<br>the error code. Please see <u>here</u> for more details on understanding<br>error codes. Once you have selected the right item, navigate to the<br>'Procedures' section |  |
| Procedures                         |                                                        |                                  | What you need to populate with:                                                                                                    |  |
| *Procedure Code<br>4000            | * Additional Pr<br>x v                                 | rocedure Code 🗴 🔻                | Ensure you input the correct 'Procedure Code' for your movement.<br>For information on what procedure codes are and how to choose the<br>correct one, please refer to the <u>ENS Declaration Data Guide</u>                                                                                                    |  |

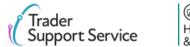

## **Error CDS12123: Data Error: Value must be greater than 0**

| Error    | Corresponding Field      | Description of error                        | Resolution                                                                                                    |  |
|----------|--------------------------|---------------------------------------------|----------------------------------------------------------------------------------------------------|--|
| CDS12123 | Any field in the ENS/SFD | Data Error: Value must be<br>greater than 0 | How to find the field:                                                                                                    |  |
|          |                          |                                             | The error message will point to the field that should be reviewed. Use our guidance <u>earlier</u> on how to interpret an error message to assist with this |  |
|          |                          |                                             | What you need to populate with:                                                                                                    |  |
|          |                          |                                             | A value of greater than 0 is required. The error points to the field that should be corrected.                                                              |  |
|          |                          |                                             | Please refer to the <u>ENS Declaration Data Guide</u> for more information on the relevant field                                                            |  |
|          |                          |                                             |                                                                                                    |  |
|          |                          |                                             |                                                                                                    |  |
|          |                          |                                             |                                                                                                    |  |

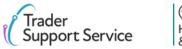

## Error CDS12149: Relation Error: Additional Procedure Code 000 cannot be declared with any other Additional Procedure Codes

| rror                       | Corresponding Field                            | Description of error                                                                                                    | Resolution                                                                                                    |
|----------------------------|------------------------------------------------|----------------------------------------------------------------------------------------------------|----------------------------------------------------------------------------------------------------|
| CDS12149                   | Item level: 'Additional Procedure              | Relation error means that information                                                                                                    | How to find the field:                                                                                                    |
|                            | Code'                                          | in one data field cannot be written,<br>given information in another data field.<br>In this case, it means that writing the<br>additional procedure code 000 means<br>you cannot write another additional<br>procedure code | To find the field 'Additional Procee<br>bottom of the consignment page,<br>matches the goods description in<br>understanding error codes. Once<br>'Procedures' section |
| Home > Declarations        |                                                |                                                                                                    | To find the 'Additional Procedure' where you found the additional pr                                                                                                   |
|                            |                                                |                                                                                                    | What you need to populate with                                                                                                    |
| Procedures *Procedure Code | * Additional Pr                                | rocedure Code                                                                                                    | The additional procedure code '00                                                                                                    |
| 4000                       | × v 000                                        | × ×                                                                                                    | codes apply. This means that if yo<br>the 'Goods Information' section in                                                                                               |
| Delete Item                |                                                | Save (Ctrl + s)                                                                                                    | other additional procedure codes page.                                                                                                    |
| Required information Are T | These Items Deemed Controlled Goods?           |                                                                                                    | Please refer to the <u>ENS Declaratio</u> codes                                                                                                    |
| Detail Previous Document   | Additional Procedure National Additional Codes |                                                                                                    |                                                                                                    |
| Additional Procedure       | New                                            |                                                                                                    |                                                                                                    |
| No records in Additional   | Procedure using that filter                    |                                                                                                    |                                                                                                    |
|                            |                                                |                                                                                                    |                                                                                                    |

edure Code', navigate to the 'Declaration Goods' tab at the , and click on the relevant item. This will be the item which the error code. Please see here for more details on you have selected the right item, navigate to the

e' tab, please navigate to the bottom of the same item page procedure code

000' should only be put if no other additional procedure ou input the value '000' for an additional procedure code in in the relevant item page, you should not then include any s in the 'Additional Procedure' tab at the bottom of the item

on Data Guide for more information on additional procedure

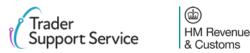

## Error CDS40011: A data value is missing for the relevant field

| Error    | Corresponding Field      | Description of error                              | Resolution                                                                                                    |  |
|----------|--------------------------|---------------------------------------------------|----------------------------------------------------------------------------------------------------|--|
| CDS40011 | Any field in the ENS/SFD | A data value is missing for<br>the relevant field | How to find the field:                                                                                                    |  |
|          | declaration              |                                                   | The error message will point to the field that should be reviewed. Use our guidance <u>earlier</u> on how to interpret an error message to assist with this                                                                                                    |  |
|          |                          |                                                   | What you need to populate with:                                                                                                    |  |
|          |                          |                                                   | This will vary based on the fields. You should refer to the relevant row<br>for each field in the <u>ENS Declaration Data Guide</u> , and ensure you<br>follow guidance correctly, taking into account any nuances that arise<br>from your movement (the data guide will flag how the specifics of<br>your movement may affect the population of<br>the field) |  |

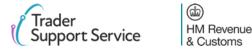

## Error CDS40013: An invalid value has been added

| Error    | Corresponding Field      | Description of error                                               | Resolution                                                                                                    |
|----------|--------------------------|--------------------------------------------------------------------|----------------------------------------------------------------------------------------------------|
| CDS40013 | Any field in the ENS/SFD | An invalid value has been<br>added e.g. invalid commodity<br>code. | How to find the field:                                                                                                    |
|          | declaration              |                                                                    | The error message will point to the field that should be reviewed. Use<br>our guidance <u>earlier</u> on how to interpret an error message to assist<br>with this                                                                                                    |
|          |                          |                                                                    | What you need to populate with:                                                                                                    |
|          |                          |                                                                    | This will vary based on the fields. You should refer to the relevant row<br>for each field in the <u>ENS Declaration Data Guide</u> , and ensure you<br>follow guidance correctly, taking into account any nuances that arise<br>from your movement (the data guide will flag how the specifics of<br>your movement may affect the population of<br>the field) |

# Error CDS40045: A document in the Document References tab for an item is missing

| Error Corresponding Field Description of er                                                                                                    |                                                                           | Description of error                                   |
|----------------------------------------------------------------------------------------------------|---------------------------------------------------------------------------|--------------------------------------------------------|
| CDS40045 Item level: Fields in the A document in the 'Document Reference' tab Reference' tab for an item in the 'Document Reference' tab for an item in the 'Document' Reference' tab for an item in the 'Document' Reference' Reference' tab for an item in the 'Document' Reference' Reference' tab for an item in the 'Document' Reference' Reference' Reference' Reference' Reference' Reference' Reference' Reference' Reference' Reference' Reference' Reference' Reference' Reference' Reference' Reference' Reference' Reference' Reference' Reference' Reference' Refere |                                                                           |                                                        |
| Home > Declarations > ENS00                                                                                                    | 0000000122609 > DEC00000000216022 > Small Bluefin Tuna, for human consump | tion                                                   |
| Detail Previous Document Additio                                                                                                    | anal Information Document Reference Additional Procedure                  |                                                        |
| Item Reference                                                                                                    | Document Code                                                             |                                                        |
| Small Bluefin Tuna, for human consumption                                                                                                    | Ψ                                                                         | •                                                      |
| Document Reference                                                                                                    | Document Status                                                           |                                                        |
| Document Part Reference                                                                                                    | None<br>Document Reason                                                   | <b>`</b>                                               |
| Writing Off                                                                                                    |                                                                           | Fields that                                            |
| Currency                                                                                                    | Date of Validity                                                          | appear after                                           |
| Amount                                                                                                    | ssuing Authority                                                          | <ul><li>clicking 'new' in<br/>the screenshot</li></ul> |
| Quantity                                                                                                    | Measurement Unit                                                          | above to add a new document                            |
|                                                                                                    |                                                                           | reference                                              |
|                                                                                                    |                                                                           | Save (Ctrt + s)                                        |

### Resolution

#### How to find the field:

To add documents to the 'Document Reference' tab, navigate to the declaration goods tab at the bottom of the consignment page, and click on the relevant item. This will be the item whose goods description matches the one in the error code. Please see <u>here</u> for more details on understanding error codes.

Once you have selected the right item, navigate to the 'Document Reference' tab at the bottom of the item page. Click new so you can add the relevant information for your document

#### What you need to populate with:

You will need to input documents depending on what your commodity code is (note that separately, some procedure codes/additional procedure codes/authorisations etc. also require document references). Your commodity code will be identified in the 'AddInfoText' section of the error code. The characters in the 'AddInfoCode' section of the error code may highlight **some** of the document codes you need to add.

For more information on exactly what documents are needed, and on when/how to populate each field for the Document Reference, based on what your document is, please refer to the

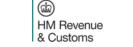

# **Error CDS40066: The restrictions for your Commodity Code have not been** fulfilled

| Error                          | Error Corresponding          |         | ield           | Description of error                                                 |    |
|--------------------------------|------------------------------|---------|----------------|----------------------------------------------------------------------|----|
| CDS40066                       | ltem level: 'Cor<br>Code'    | nmo     | odity          | The restrictions for your<br>'Commodity Code' have<br>been fulfilled |    |
| Home > Declarations > ENS00    | 00000000122609 > DEC00000000 | 0216022 | Small Bluefr   | n Tuna, for human consumption                                        |    |
| Controlled Goods               |                              |         |                |                                                                      |    |
| *What Type of Controlled Goods | s Are You Carrying?          |         | * Country of O | rigin                                                                |    |
| None                           |                              | *       |                |                                                                      | •  |
| *Commodity Code                |                              |         | *Item Invoice  | Currency                                                             |    |
|                                |                              | •       |                |                                                                      | *  |
| Supplementary Units            |                              |         | *Item Invoice  | Amount                                                               |    |
|                                |                              |         |                |                                                                      |    |
| CUS Code                       |                              |         | Tax Base Unit  |                                                                      |    |
|                                |                              |         |                |                                                                      | *  |
| TARIC Additional Code          |                              |         | Tax Base Quar  | itity                                                                |    |
|                                |                              |         |                |                                                                      |    |
| National Additional Code(s)    |                              |         |                |                                                                      |    |
| None                           |                              | *       |                |                                                                      |    |
|                                |                              |         |                |                                                                      |    |
|                                |                              |         |                | Save (Ctrl + s                                                       | s) |

(db)

HM Revenue & Customs

### Resolution

### How to find the field:

To find the field 'Commodity Code', navigate to the 'Declaration Goods' tab at the bottom of the consignment page, and click on the relevant item. This will be the item which matches the goods description in the error code. Please see <u>here</u> for more details on understanding error codes. Once you have selected the right item, navigate to the 'Controlled Goods' section

### What you need to populate with:

Commodity codes are 10-digit codes that classify goods for movement and are essential as they link the goods to duty and VAT rates. You can use the <u>Northern Ireland (EU) Tariff</u> to look up the commodity codes for your goods, and should ensure you comply with the restrictions for the commodity code. For example, for the commodity code 2009909880, the <u>tariff</u> shows you cannot input a price greater than 30 Euros per 100 KG of the item.

Please refer to the <u>ENS Declaration Data Guide</u> for more information on commodity codes

# Error CDS71200: Documents with identical document references are not permitted

| Error                      | Corresponding Field                                     | Description of error<br>Documents with identical<br>document references are no<br>permitted |  |
|----------------------------|---------------------------------------------------------|---------------------------------------------------------------------------------------------|--|
| CDS71200                   | Item level: 'Document<br>reference'                     |                                                                                             |  |
| Home > Declarations >      | ENS0000000122609 > DEC00000000216022 > Small            | Bluefin Tuna, for human consumption                                                         |  |
| Detail Previous Document   | Additional Information Document Reference Additional Pr | rocedure                                                                                    |  |
| ■ Document Reference       | New                                                     |                                                                                             |  |
| No records in Document Ref | erence using that filter                                |                                                                                             |  |
|                            |                                                         |                                                                                             |  |

## Resolution

### How to find the field:

Document references are part of the information for documents in the 'Document Reference' tab. To find this, navigate to the 'Declaration Goods' tab at the bottom of the consignment page, and click on the relevant item. This will be the item whose goods description matches the one in the error code. Please see <u>here</u> for more details on understanding error codes.

Once you have selected the right item, navigate to the 'Document Reference' tab at the bottom of the item page, where you can view your documents

### What you need to populate with:

Identify the documents with duplicative document references and remove one of them

Please refer to the <u>ENS Declaration Data Guide</u> for more information on these fields

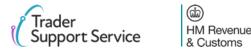

## **Error CDS77002: Document Status must be provided for declared Document Code**

| Error                                                        | Corresponding Field                                      | Description of error                                                |       |
|--------------------------------------------------------------|----------------------------------------------------------|---------------------------------------------------------------------|-------|
| CDS77002                                                     | Item level: 'Document status'                            | 'Document Status' must be<br>provided for declared 'Docume<br>Code' |       |
| Home > Declarations > ENS00                                  | DEC0000000216022 > Small Bluefin Tuna, for human consump | tion                                                                |       |
| Detail Previous Document Additio                             | anal Information Document Reference Additional Procedure |                                                                     |       |
|                                                              |                                                          |                                                                     |       |
| Item Reference                                               | Document Code                                            |                                                                     |       |
| Small Bluefin Tuna, for human consumption Document Reference | Document Status     None                                 | · · ·                                                               |       |
| Document Part Reference                                      | Document Reason                                          |                                                                     |       |
| Writing Off                                                  |                                                          | Fields tha                                                          |       |
| Currency                                                     | Date of Validity                                         | appear af                                                           |       |
| Amount                                                       | Issuing Authority                                        | the scree<br>above to                                               |       |
| Quantity                                                     | Measurement Unit                                         | new docu<br>reference                                               | ument |
|                                                              |                                                          | Save (Ctrl + s)                                                     |       |

### Resolution

#### How to find the field:

Document status codes are part of the information for documents in the 'Document Reference' tab. To find this, navigate to the 'Declaration Goods' tab at the bottom of the consignment page, and click on the relevant item. This will be the item whose goods description matches the one in the error code. The error code will also point to the relevant document code. Please see here for more details on understanding error codes.

Once you have selected the right item, navigate to the 'Document Reference' tab at the bottom of the item page. Click on the relevant 'Document Code'.

#### What you need to populate with:

The document status is a two-letter code that needs to be declared with the document code. You should reference the description associated with your document code to see what status codes are permitted for that document code. The appropriate document status code for each document code can be found in the fourth column of table 1 for union codes and table 2 for national codes. The title of the fourth column is 'details to be entered on the declaration'. A full list of the document status codes and their descriptions can be found here

Please refer to the ENS Declaration Data Guide for more information on document codes (including what union and national codes are) and document statuses

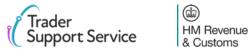

# CDS77005: Document Reason must be entered for document code starting with a 'Y'

| Error                                                                             | <b>Corresponding Field</b>                                                                                        | Description of error                                                                                            |
|-----------------------------------------------------------------------------------|----------------------------------------------------------------------------------------------------|----------------------------------------------------------------------------------------------------|
| CDS77005                                                                          | Item level: 'Document<br>Reason'<br>If you enter a 'Docu<br>Code' that starts w<br>must enter a 'Docu<br>Reason'. |                                                                                                    |
| Home > Declarations > ENS000000                                                   |                                                                                                    |                                                                                                    |
| Item Reference<br>Small Bluefin Tuna, for human consumption<br>Document Reference | Document Code                                                                                                    |                                                                                                    |
| Document Part Reference Writing Off Currency                                      | - None Document Reason Date of Validity                                                                           | Fields that                                                                                                    |
| Amount Quantity                                                                   | suing Authority  Measurement Unit                                                                                 | <ul> <li>clicking 'new' in<br/>the screenshot<br/>above to add a</li> <li>new document<br/>reference</li> </ul> |

(db)

HM Revenue & Customs

### Resolution

#### How to find the field:

'Document Reason' is part of the information for documents in the document reference tab. To find this, navigate to the 'Declaration Goods' tab at the bottom of the consignment page, and click on the relevant item. This will be the item whose goods description matches the one in the error code. Please see <u>here</u> for more details on understanding error codes.

Once you have selected the right item, navigate to the 'Document Reference' tab at the bottom of the item page, where you can view your documents. Click on the relevant 'Document Code'.

#### What you need to populate with:

For any 'Document Codes' that start with 'Y', ensure you add a suitable 'Document Reason'. You can find out what reason is required by viewing the relevant guidance for your document code in Table 1 and 2 of Appendix 5A <u>here</u> (Table 1 for Union codes, Table 2 for National codes)

Please refer to the <u>Supplementary Declaration Data Guide</u> for more information on 'Document Reason', and Union/National codes

Contents

Introduction

Guidance on interpreting error codes in the TSS portal Explanation of common errors

Glossary

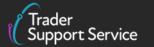

(b) HM Revenue & Customs

# ENS Errors Glossary (1/3)

Support Service

& Customs

| Error    |                  | Description                                                                                                    |
|----------|------------------|----------------------------------------------------------------------------------------------------|
| BASIC    |                  | This error is caused by the presence of non alpha-numeric characters (anything that is not a letter, number, space or symbol). This is often caused by a Tab character (additional space created by clicking 'Tab' button), a CRLF / carriage return character or a newline character. These characters may be present if you copy the data from another source e.g. an Excel or Word document |
| CDS_R005 | >                | 'Item Gross Mass (KG)' must be greater than or equal to Net Mass (KG)' at the item level                                                                                                    |
| CDS_R021 | $\triangleright$ | 'Net Mass (KG)' is missing at the item level                                                                                                    |
| CDS_R026 | >                | 'Commodity Code' is missing at the item level                                                                                                    |
| CDS10001 | >                | Obligation error: Mandatory Data Element has not been provided                                                                                                    |
| CDS10020 | >                | This error occurs when the data field value is empty.                                                                                                    |
| CDS11004 | >                | The 'Procedure Code' inputted is/are invalid.                                                                                                    |
| CDS12005 | 6                | The Exporter EORI inputted is not a valid EORI number                                                                                                    |

# ENS Errors Glossary (2/3)

| Error                  |                  | Description                                                                                                    |
|------------------------|------------------|----------------------------------------------------------------------------------------------------|
| CDS12007               |                  | <ul> <li>The authorisation(s) you have entered are not valid as:</li> <li>Authorisation(s) have expired</li> <li>The declared authorisation(s) do not belong to the party on the declaration, either the importer or TSS.</li> <li>The authorisation(s)'s details are invalid</li> </ul> |
| CDS12024               | >                | Uniqueness Error: The value declared should be unique                                                                                                    |
| CDS12056               | >                | Relation error means that information in one data field cannot be written, given information in another data field.                                                                                                    |
| CDS12057               | >                | The 'Item Invoice Currency' must be the same for every item in your declaration                                                                                                    |
| CDS12070               | >                | Relation error means that information in one data field cannot be written, given information in another data field                                                                                                    |
| CDS12075               | >                | Relation error means that information in one data field cannot be written, given information in another data field                                                                                                    |
| CDS12077               | $\triangleright$ | Relation error means that information in one data field must be written, given information in another data field                                                                                                    |
| CDS12096               | >                | You have not declared all the relevant authorisations at an item level, given the 'Holder of Authorisation' declared at a consignment<br>level                                                                                                    |
| ader<br>Ipport Service |                  | HM Revenue     & Customs                                                                                                    |

# ENS Errors Glossary (3/3)

| Error    |                  | Description                                                                                                    |
|----------|------------------|----------------------------------------------------------------------------------------------------|
| CDS12104 | $\mathbf{>}$     | The 'Procedure Code' declared is invalid                                                                                                    |
| CDS12123 | $\diamond$       | Data Error: Value must be greater than 0                                                                                                    |
| CDS12149 |                  | Relation error means that information in one data field cannot be written, given information in another data field. In this case, it<br>means that writing the additional procedure code 000 means you cannot write another additional procedure code |
| CDS40011 | $\diamond$       | A data value is missing for the relevant field                                                                                                    |
| CDS40013 | $\diamond$       | An invalid value has been added e.g. invalid commodity code.                                                                                                    |
| CDS40045 | $\mathbf{>}$     | A document in the 'Document Reference' tab for an item is missing                                                                                                    |
| CDS40066 | $\mathbf{>}$     | The restrictions for your 'Commodity Code' have not been fulfilled                                                                                                    |
| CDS71200 | $\triangleright$ | Documents with identical document references are not permitted                                                                                                    |
| CDS77002 | $\triangleright$ | 'Document Status' must be provided for declared 'Document Code'                                                                                                    |
| CDS77005 | $\triangleright$ | If you enter a 'Document Code' that starts with Y, you must enter a 'Document Reason'.                                                                                                    |
|          |                  |                                                                                                    |

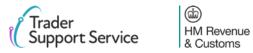